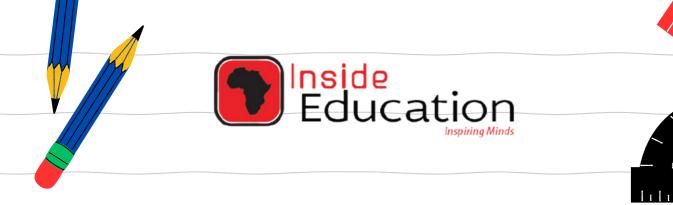

# MATRIC EXAM REVISIONS

# INFORMATION TECHNOLOGY PAPER 1 (2021)

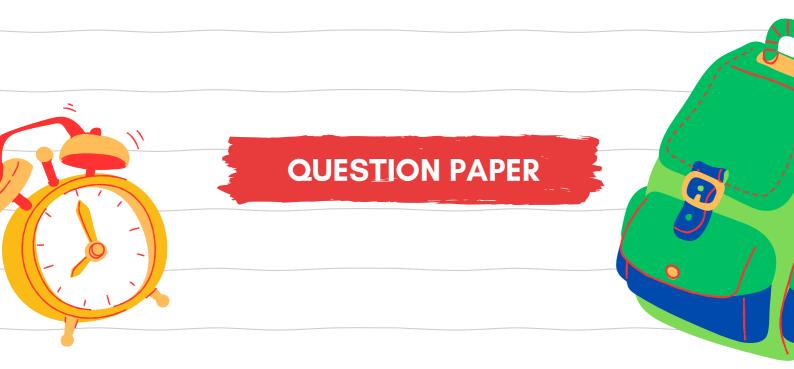

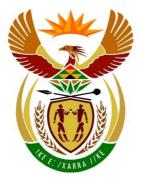

# basic education

Department: Basic Education **REPUBLIC OF SOUTH AFRICA** 

NATIONAL SENIOR CERTIFICATE

**GRADE 12** 

# **INFORMATION TECHNOLOGY P1**

.............

NOVEMBER 2021

**MARKS: 150** 

1

TIME: 3 hours

This question paper consists of 22 pages and 2 data pages.

Copyright reserved

Please turn over

#### INSTRUCTIONS AND INFORMATION

- 1. This question paper is divided into FOUR sections. Candidates must answer ALL the questions in ALL FOUR sections.
- 2. The duration of this examination is three hours. Because of the nature of this examination it is important to note that you will not be permitted to leave the examination room before the end of the examination session.
- 3. This question paper is set with programming terms that are specific to Delphi programming language. The Delphi programming language must be used to answer the questions.
- 4. Make sure that you answer the questions according to the specifications that are given in each question. Marks will be awarded according to the set requirements.
- 5. Answer only what is asked in each question. For example, if the question does not ask for data validation, then no marks will be awarded for data validation.
- 6. Your programs must be coded in such a way that they will work with any data and not just the sample data supplied or any data extracts that appear in the question paper.
- 7. Routines, such as search, sort and selection, must be developed from first principles. You may NOT use the built-in features of Delphi for any of these routines.
- 8. All data structures must be declared by you, the programmer, unless the data structures are supplied.
- 9. You must save your work regularly on the disk/CD/DVD/flash disk you have been given, or on the disk space allocated to you for this examination session.
- 10. Make sure that your examination number appears as a comment in every program that you code, as well as on every event indicated.
- 11. If required, print the programming code of all the programs/classes that you completed. Your examination number must appear on all the printouts. You will be given half an hour printing time after the examination session.
- 12. At the end of this examination session you must hand in a disk/CD/DVD/flash disk with all your work saved on it OR you must make sure that all your work has been saved on the disk space allocated to you for this examination session. Ensure that all files can be read.

13. The files that you need to complete this question paper have been provided to you on the disk/CD/DVD/flash disk or on the disk space allocated to you. The files are provided in the form of password-protected executable files.

**NOTE:** Candidates must use the file **DataENGNov2021.exe**.

Do the following:

- Double click on the following password-protected executable file: **DataENGNov2021.exe**.
- Click on the 'Extract' button.
- Enter the following password: **eHikeNov2021**

Once extracted, the following list of files will be available in the folder **DataENGNov2021**:

#### **Question 1:**

Question1\_P.dpr Question1\_P.dproj Question1\_P.res Question1\_U.dfm Question1\_U.pas

#### Question 2:

ConnectDB\_U.pas HikingDB - Copy.mdb HikingDB.mdb Question2\_P.dpr Question2\_P.dproj Question2\_P.res Question2\_U.dfm Question2\_U.pas

#### **Question 3:**

HikingTrail\_U.pas Question3\_P.dpr Question3\_P.dproj Question3\_P.res Question3\_U.dfm Question3\_U.pas \*.txt 9 files \*.jpg 9 files

#### **Question 4:**

Question4\_P.dpr Question4\_P.dproj Question4\_P.res Question4\_U.dfm Question4\_U.pas

#### **SECTION A**

#### QUESTION 1: GENERAL PROGRAMMING SKILLS

Do the following:

- Open the incomplete program in the **Question 1** folder.
- Enter your examination number as a comment in the first line of the **Question1\_U.pas** file.
- Compile and execute the program. The program has no functionality currently.
- Use the variables provided to answer the questions.

| Question 1 - General programming skills | – 🗆 X                 |
|-----------------------------------------|-----------------------|
| Question 1.1                            | Question 1.4          |
| IblQ1_1 Fyrund                          |                       |
| Question 1.2                            |                       |
|                                         |                       |
| Number of breaks                        |                       |
| Number of rolls lblQ1_2                 | Select a symbol 🗸     |
| 1.2 - Number of rolls                   |                       |
| Question 1.3                            | 1.4 - Display pattern |
|                                         | Question 1.5          |
| 1.3 - Calculate volume                  | 1.5 - Characters      |

Example of the graphical user interface (GUI):

 Complete the code for each section of QUESTION 1, as described in QUESTION 1.1 to QUESTION 1.5 that follow.

#### 1.1 FormCreate event

Write code to change the format of the label **lblQ1\_1** as follows:

- Display the text 'Coding is' when the program is executed.
- Change the colour of the text to green (clGreen).
- Change the size of the font to 16 pt.
- Change the font to 'Arial'.

Example of output:

| Question 1.1 |        |
|--------------|--------|
| Coding is    | Fyring |

(4)

#### 1.2 Button [1.2 - Number of rolls]

Energy sweets recommended for hikers to have during each break while hiking are packaged in rolls of eight sweets per roll. Hikers normally eat four sweets during each break. Use the **spnQ1\_2** spin edit to select/enter the number of breaks a hiker plans on taking. The program must determine the number of sweet rolls that must be purchased for the hike.

Write code to do the following:

- Create a constant SWEETS\_PER\_ROLL to store the value of 8.
- Declare suitable integer variables for the number of breaks, the total number of sweets and the number of rolls to purchase.
- Extract the number of breaks to be taken during a hike from the spnQ1\_2 spin edit.
- Calculate the total number of sweets that a hiker will have during the hike. Assume that hikers will consume four sweets during each break.
- Calculate the minimum number of rolls that need to be purchased to supply the hiker with enough sweets for the hike.
- Display the number of rolls on the **lblQ1\_2** label.

Example of output for seven breaks:

| Question 1.2     |            |
|------------------|------------|
|                  |            |
| Number of breaks | 7          |
| Number of rolls  | 4          |
| 1.2 - Numbe      | r of rolls |

Example of output for eight breaks:

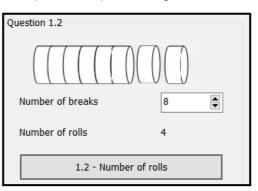

Copyright reserved

(8)

#### 1.3 Button [1.3 - Calculate volume]

The figure shown below was compiled using a combination of half a sphere and a tetrahedron (a solid shape with four flat sides that are triangles). The program must calculate and display the volume of the combined figure.

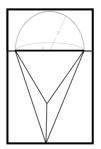

The following information is provided:

The formula to calculate the volume of the combined figure is:

 $V = volume \ of \ tetrahedron + \frac{1}{2}(volume \ of \ sphere)$ 

The volume of the tetrahedron in the figure is given as  $133 \text{ cm}^3$ .

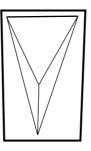

The formula to calculate the volume of a sphere is: .

$$V = \frac{4}{3}\pi r^3$$

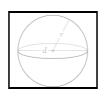

Use the information provided and write code to do the following:

- Calculate the volume of the combined figure if the radius of the sphere is 3 cm.
- Display the volume in a ShowMessage box formatted to ONE decimal place.

Example of output:

| Question1_p   | ×  |
|---------------|----|
| Volume: 189.5 |    |
|               | ОК |

(7)

#### 1.4 Button [1.4 - Display pattern]

A pattern with a symbol selected from the cmbQ1\_4 combo box must be displayed. The pattern is a square which consists of the same number of rows and columns. The number of rows and columns is obtained from the position of the symbol that has been selected from the combo box.

**NOTE:** The first item (@) in the combo box is situated in position one.

The first eight symbols in the combo box are shown below.

| Select a symbol | < |
|-----------------|---|
| @<br>#          | ^ |
| #               |   |
| \$              |   |
| \$<br>%<br>&    |   |
| &               |   |
| ^               |   |
| *               |   |
| ?               | ~ |

Write code to do the following:

- Clear the output area redQ1\_4.
- Extract the symbol selected by the user from the **cmbQ1 4** combo box. •
- Obtain the position of the symbol selected in the combo box to determine the number of rows and columns.
- Use nested loop structures to display the pattern (block) in the rich edit, • using the selected symbol.

Example of output if the first item (@) is selected in cmbQ1\_4:

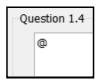

Example of output if the third item (\$) is selected in cmbQ1 4:

| Qu | estion 1.4                       |
|----|----------------------------------|
|    | \$ \$ \$<br>\$ \$ \$<br>\$ \$ \$ |

(11)

#### 1.5 Button [1.5 - Characters]

A string must be compiled by randomly generating upper-case letters of the alphabet until the same letter is generated consecutively.

Code has been provided to clear the rich edit and to initialise an output string.

Write code to do the following:

- Randomly generate a capital letter from the alphabet in the range 'A'..'Z'.
- Compile a string using the generated letters.
- Repeat the process until the generated letter is a duplicate of the previous (last) letter that was generated.
- Display the generated string in the **redQ1\_5** rich edit. Each time the output string must include the final duplicate characters, as shown in the example output.
- **HINT:** The ASCII values for the letters 'A' to 'Z' start at 65 for the letter 'A', 66 for the letter 'B', and so on up to the value of 90 for the letter 'Z'.

Example of output:

| Q | uestion 1.5                                       |  |
|---|---------------------------------------------------|--|
|   | CLUVRLIKGOQLEIKOTGPYTVXWFIYETETJPF<br>WMNLCXCSTUU |  |

In the example above, the process was terminated because the letter 'U' was generated consecutively.

| Q | uestion 1.5              |
|---|--------------------------|
|   | UMGUFINYJSDKZUJXGFMKCHCC |

In the example above, the process was terminated because the letter 'C' was generated consecutively.

**NOTE:** The output your program generates may differ from the output examples, because the letters are randomly generated. The string that is generated can contain less or more characters than the strings supplied in the examples.

(10)

• Enter your examination number as a comment in the first line of the program file.

- Save your program.
- Print the code if required.

#### TOTAL SECTION A: 40

#### **SECTION B**

## **QUESTION 2: SQL AND DATABASE PROGRAMMING**

The database **HikingDB** contains information of members of different hiking clubs. The database contains two tables, namely tblClubs and tblMembers.

The data pages attached at the end of the guestion paper provide information on the design of the database and its contents.

Do the following:

- Open the incomplete project file called **Question2\_P.dpr** in the **Question 2** folder.
- Enter your examination number as a comment in the first line of the • Question2 U.pas unit file.
- Compile and execute the program. The program has no functionality currently. The • contents of the tables are displayed as shown below on the selection of tab sheet Question 2.2 - Delphi code.

| lublD C  | lubName                            | ClubTown           | Prov                     | ince SA_Affili   | ated Men                                                                           | nFee                                                       |         |
|----------|------------------------------------|--------------------|--------------------------|------------------|------------------------------------------------------------------------------------|------------------------------------------------------------|---------|
| 5 E      | loks Hiking                        | Boksburg           | GP                       | True             |                                                                                    | 350                                                        |         |
| 8 C      | ape Adventure Hiking               | Cape Town          | WC                       | True             |                                                                                    | 500                                                        |         |
| 2 D      | rifting Hiking                     | Jeffreys Bay       | EC                       | False            |                                                                                    | 300                                                        |         |
| 7 E      | goli Hiking                        | Johannesburg       | g GP                     | False            |                                                                                    | 300                                                        |         |
| MemberCo | ode MemberSurname                  | MemberName         | BirthDate                | HikesCompleted A | mountPaid                                                                          | ClubID                                                     |         |
| Alv3866  | Alvarez                            | Yen                | 2000/04/09               | 9                | R88.00                                                                             | 10                                                         |         |
| Aye9492  | Ayers                              | Christen           | 1997/08/02               | 7                | R373.00                                                                            | 4                                                          |         |
|          |                                    |                    |                          |                  |                                                                                    |                                                            |         |
| Bar5406  | Barnes                             | Delilah            | 1977/10/17               | 19               | R28.00                                                                             | 2                                                          |         |
| Bar1414  | Barnes<br>Barnes<br>tstanding fees | Delilah<br>Malachi | 1977/10/17<br>1989/07/09 | 27               | R28.00<br>R21.00<br>- Change inf                                                   | 6                                                          |         |
| Bar1414  | Barnes                             |                    |                          | 27               | R21.00                                                                             | 6<br>formation                                             | npleted |
| Bar1414  | Barnes                             |                    |                          | 27               | R21.00<br>- Change inf                                                             | 6<br>formation<br>te hikes con                             | npleted |
| Bar1414  | Barnes                             |                    |                          | 27               | R21.00<br>- Change inf<br>2.2.2 - Updat                                            | 6<br>formation<br>te hikes con                             | npleted |
| Bar1414  | Barnes                             |                    |                          | 27               | R21.00<br>- Change inf<br>2.2.2 - Updat<br>- Add memb                              | 6<br>formation<br>te hikes con                             | npleted |
| Bar1414  | Barnes                             |                    |                          | 27               | R21.00<br>- Change inf<br>2.2.2 - Updat<br>- Add memb<br>Club name                 | 6<br>formation<br>te hikes con<br>ter<br>in Free           | npleted |
| Bar1414  | Barnes                             |                    |                          | 27               | R21.00<br>- Change inf<br>2.2.2 - Updat<br>- Add memb<br>Club name<br>- 3. Mountai | 6<br>formation<br>te hikes con<br>ter<br>tin Free<br>iking | npleted |

Follow the instructions that follow to complete the code for each section as . described in QUESTION 2.1 and QUESTION 2.2.

#### NOTE:

- The 'Restore database' button is provided to restore the data contained in the database to the original content.
- Code is provided to link the GUI components to the database. Do NOT change any
  of the code provided.
- TWO variables are declared as public variables as described in the table below.

| Variable   | Data type | Description                    |
|------------|-----------|--------------------------------|
| tblClubs   | TADOTable | Refers to the table tblClubs   |
| tblMembers | TADOTable | Refers to the table tblMembers |

#### 2.1 Tab sheet [Question 2.1 - SQL]

Example of graphical user interface (GUI) for QUESTION 2.1:

| Question 2 - SQL                                               |                            |                                                       |                                                             |                                                                                  |                               | — C                                    |                            |
|----------------------------------------------------------------|----------------------------|-------------------------------------------------------|-------------------------------------------------------------|----------------------------------------------------------------------------------|-------------------------------|----------------------------------------|----------------------------|
| uestion 2.1 - S                                                | SQL                        | Question 2.2 - De                                     | elphi code                                                  |                                                                                  |                               |                                        |                            |
| 2.1.1 - Clu                                                    | bs from                    | Gauteng and SA                                        | affiliated                                                  | 2.1.4 - A                                                                        | verage membership             | fee                                    |                            |
| 2.1.2 - Birt                                                   | h year                     |                                                       |                                                             | 2.1.5 - C                                                                        | hange member nan              | ne                                     |                            |
| Select of 2.1.3 - Dis                                          |                            |                                                       | ~                                                           |                                                                                  |                               |                                        |                            |
| Results                                                        |                            |                                                       |                                                             |                                                                                  |                               |                                        |                            |
|                                                                | Code M                     | lemberSurname                                         | MemberName                                                  | BirthDate                                                                        | HikesCompleted                | AmountPaid                             | ^                          |
|                                                                |                            | <b>lemberSurname</b><br>Ivarez                        | <b>MemberName</b><br>Yen                                    | BirthDate 2000/04/09                                                             | HikesCompleted<br>9           |                                        | 8                          |
| Member                                                         | A                          |                                                       |                                                             |                                                                                  | -                             | 8                                      | 8                          |
| Member<br>Alv3866                                              | A                          | lvarez                                                | Yen                                                         | 2000/04/09                                                                       | 9                             | 8<br>37                                | 8<br>3                     |
| Member<br>Alv3866<br>Aye9492                                   | A<br>A<br>B                | lvarez<br>yers                                        | Yen<br>Christen                                             | 2000/04/09<br>1997/08/02                                                         | 9                             | 8<br>37<br>29                          | 8<br>3                     |
| <ul> <li>Alv3866</li> <li>Aye9492</li> <li>Bra3291</li> </ul>  | A<br>A<br>B<br>B           | lvarez<br>yers<br>radshaw                             | Yen<br>Christen<br>Cynthia                                  | 2000/04/09<br>1997/08/02<br>1973/09/23                                           | 9<br>7<br>21                  | 8<br>37<br>29<br>2                     | 8<br>3<br>4                |
| Member(<br>Alv3866<br>Aye9492<br>Bra3291<br>Bar5406            | A<br>A<br>B<br>B<br>B      | lvarez<br>yers<br>radshaw<br>arnes                    | Yen<br>Christen<br>Cynthia<br>Delilah                       | 2000/04/09<br>1997/08/02<br>1973/09/23<br>1977/10/17                             | 9<br>7<br>21<br>19            | 8<br>37<br>29<br>2<br>2                | 8<br>3<br>4<br>8           |
| Member(<br>Alv3866<br>Aye9492<br>Bra3291<br>Bar5406<br>Bar1414 | A<br>A<br>B<br>B<br>B<br>B | lvarez<br>yers<br>aradshaw<br>arnes<br>arnes          | Yen<br>Christen<br>Cynthia<br>Delilah<br>Malachi            | 2000/04/09<br>1997/08/02<br>1973/09/23<br>1977/10/17<br>1989/07/09               | 9<br>7<br>21<br>19<br>27      | 8<br>37<br>29<br>2<br>2<br>2<br>2<br>6 | 8<br>3<br>4<br>8<br>1<br>5 |
| Member() Alv3866 Aye9492 Bra3291 Bar5406 Bar1414 Boy9831       | A<br>A<br>B<br>B<br>B<br>B | lvarez<br>yers<br>aradshaw<br>arnes<br>arnes<br>oyner | Yen<br>Christen<br>Cynthia<br>Delilah<br>Malachi<br>Neville | 2000/04/09<br>1997/08/02<br>1973/09/23<br>1977/10/17<br>1989/07/09<br>2002/12/19 | 9<br>7<br>21<br>19<br>27<br>6 | 8<br>37<br>29<br>2<br>2<br>2<br>6      | 8<br>3<br>4<br>8<br>1<br>5 |

**NOTE:** Code to execute the SQL statements and display the results of the queries is provided. The SQL statements assigned to the variables **sSQL1**, **sSQL2**, **sSQL3**, **sSQL4** and **sSQL5** are incomplete.

Use ONLY SQL code to complete the SQL statements for QUESTION 2.1.1 to QUESTION 2.1.5 that follow.

#### 2.1.1 Button [2.1.1 - Clubs from Gauteng and SA affiliated]

Display the names and the towns of all clubs in Gauteng (GP) that are SA affiliated.

Example of output:

|   | ClubName         | ClubTown |
|---|------------------|----------|
| Þ | Boks Hiking      | Boksburg |
|   | Printfoot Hiking | Pretoria |

2.1.2 Button [2.1.2 - Birth year]

Display the name, surname and date of birth of all members who were born in 2002.

Example of output:

|   | MemberName | MemberSurname | BirthDate  |
|---|------------|---------------|------------|
| Þ | Neville    | Boyner        | 2002/12/19 |
|   | Rahim      | Heath         | 2002/09/25 |
|   | Jin        | Lucas         | 2002/08/03 |
|   | Carl       | Monroe        | 2002/09/20 |
|   | Hyatt      | Whitney       | 2002/06/13 |

(3)

(3)

#### 2.1.3 Button [2.1.3 - Display members]

Code has been provided to select a **ClubName** from the **cmbQ2\_1\_3** combo box.

**NOTE:** The date format may differ from the example in the output.

Display the surname and name of members from the club selected in the combo box.

Example of output if Kamma Hiking is selected:

|   | MemberSurname | MemberName |
|---|---------------|------------|
| Þ | Cohran        | Raymond    |
|   | Kelly         | Blossom    |
|   | Monroe        | Carl       |

(4)

#### 2.1.4 Button [2.1.4 - Average membership fee]

Display the province and the average membership fee per province where the average membership fee is more than R400.

The average membership fee per province must be a calculated field with the heading **AvgFee** and it must be displayed as currency.

Example of output:

|   | Province | AvgFee  |
|---|----------|---------|
| Þ | KZN      | R475.00 |
|   | WC       | R425.00 |

(6)

#### 2.1.5 Button [2.1.5 - Change member name]

Write code to change all member names spelled as 'Aiensley' to 'Ainsley'.

(3)

#### 2.2 Tab sheet [Question 2.2 - Delphi code]

Example of graphical user interface (GUI) for QUESTION 2.2:

|    |                    | bName               | ClubTown     | Prov                     | ince SA_      | Affiliated                                                          | Men                                                           | nFee                                                    |   |
|----|--------------------|---------------------|--------------|--------------------------|---------------|---------------------------------------------------------------------|---------------------------------------------------------------|---------------------------------------------------------|---|
| ×. | 5 Bo               | ks Hiking           | Boksburg     | GP                       | True          |                                                                     |                                                               | 350                                                     |   |
|    | 8 Ca               | pe Adventure Hiking | Cape Town    | WC                       | True          |                                                                     |                                                               | 500                                                     |   |
|    | 2 Drit             | fting Hiking        | Jeffreys Bay | EC                       | Fals          | е                                                                   |                                                               | 300                                                     |   |
|    | 7 Eg               | oli Hiking          | Johannesbur  | g GP                     | Fals          | e                                                                   |                                                               | 300                                                     |   |
| I  | MemberCod          | e MemberSurname     | MemberName   | BirthDate                | HikesComplete | d Amount                                                            | Paid                                                          | ClubID                                                  |   |
| Þ, | Alv3866            | Alvarez             | Yen          | 2000/04/09               |               | 9 I                                                                 | R88.00                                                        | 10                                                      | 1 |
|    |                    | Avers               | Christen     | 1997/08/02               |               | 7 R                                                                 | 373.00                                                        | 4                                                       |   |
| 1  | Aye9492            | Ayers               | 011101011    |                          |               |                                                                     |                                                               |                                                         |   |
|    | Aye9492<br>Bar5406 | Barnes              | Delilah      | 1977/10/17               |               | 9 1                                                                 | R28.00                                                        | 2                                                       |   |
| 1  | Bar5406<br>Bar1414 |                     |              | 1977/10/17<br>1989/07/09 | 1             | -                                                                   | R21.00                                                        | 6                                                       |   |
| 1  | Bar5406<br>Bar1414 | Barnes<br>Barnes    | Delilah      |                          | 1             | 27 I                                                                | R21.00                                                        | 6                                                       |   |
| 1  | Bar5406<br>Bar1414 | Barnes<br>Barnes    | Delilah      |                          | 2.            | 27 I                                                                | R21.00<br>nge inf<br>Updat                                    | 6<br>formation<br>te hikes cor                          |   |
|    | Bar5406<br>Bar1414 | Barnes<br>Barnes    | Delilah      |                          | 2.            | 2.2 - Char<br>2.2.2 -<br>2.2.2 -<br>2.3 - Add i                     | R21.00<br>nge inf<br>Updat<br>memb                            | 6<br>formation<br>te hikes cor                          |   |
|    | Bar5406<br>Bar1414 | Barnes<br>Barnes    | Delilah      |                          | 2.            | 2.2 - Char<br>2.2.2 -<br>2.3 - Add i<br>Club na                     | R21.00<br>nge inf<br>Updat<br>memb<br>ame                     | 6<br>formation<br>le hikes cor<br>er                    |   |
|    | Bar5406<br>Bar1414 | Barnes<br>Barnes    | Delilah      |                          | 2.            | 2.2 - Char<br>2.2.2 -<br>2.3 - Add r<br>Club n<br>O 3. M            | R21.00<br>nge inf<br>Updat<br>memb<br>ame<br>ountai           | 6<br>formation<br>le hikes cor<br>er<br>in Free         |   |
|    | Bar5406<br>Bar1414 | Barnes<br>Barnes    | Delilah      |                          | 2.            | 2.2 - Char<br>2.2.2 -<br>2.3 - Add i<br>Club na<br>0 3. M<br>0 5. B | R21.00<br>nge inf<br>Updat<br>memb<br>ame<br>ountai<br>oks Hi | 6<br>formation<br>le hikes cor<br>er<br>in Free         |   |
|    | Bar5406<br>Bar1414 | Barnes<br>Barnes    | Delilah      | 1989/07/09               | 2.            | 2.2 - Char<br>2.2.2 -<br>2.3 - Add i<br>Club na<br>0 3. M<br>0 5. B | R21.00<br>nge inf<br>Updat<br>memb<br>ame<br>ountai<br>oks Hi | 6<br>formation<br>le hikes cor<br>er<br>in Free<br>king |   |

#### NOTE:

- Use ONLY Delphi programming code to answer QUESTION 2.2.1 to QUESTION 2.2.3.
- NO marks will be awarded for SQL statements in QUESTION 2.2.

#### 2.2.1 Button [2.2.1 - Outstanding fees]

Write code to display the club name and annual membership fee as part of a heading and the surname, amount paid and outstanding fees for each club member in the **redQ2\_2\_1** rich edit.

Example of output for the first two clubs:

| Boks Hiking,                                                     | Boks Hiking, annual fee = R350.00                                     |                                                                              |  |  |  |
|------------------------------------------------------------------|-----------------------------------------------------------------------|------------------------------------------------------------------------------|--|--|--|
| Surname<br>Oliver<br>Pearce                                      | Paid<br>R219.00<br>R70.00                                             | Outstanding<br>R131.00<br>R280.00                                            |  |  |  |
| Cape Advent                                                      | Cape Adventure Hiking, annual fee = R500.00                           |                                                                              |  |  |  |
| Surname<br>Dunn<br>English<br>Guzman<br>Heath<br>Hubbard<br>Ward | Paid<br>R33.00<br>R481.00<br>R334.00<br>R298.00<br>R326.00<br>R235.00 | Outstanding<br>R467.00<br>R19.00<br>R166.00<br>R202.00<br>R174.00<br>R265.00 |  |  |  |

#### 2.2.2 Button [2.2.2 - Update hikes completed]

Select a member from the **tblMembers** table in the dbgrid (dbgrdMany) who completed another hike.

Write code to increment the **HikesCompleted** field, by one for the member selected in the dbgrid.

#### 2.2.3 Button [2.2.3 - Add member]

Only the following clubs allow new member to join:

Mountain Free Boks Hiking Printfoot Hiking

The IDs and names of these clubs are listed in the **rgpQ2\_2\_3** component in the following format: <ClubID>. <ClubName> with the caption 'Clubname'.

Code has been provided to assign the surname, name, date of birth and membership code of a new member to variables.

**NOTE:** To add a new member, the user must first select a club name from the **rgpQ2\_2\_3** radio group.

Write code to do the following:

- Extract the **ClubID** from the club selected in the **rgpQ2\_2\_3** radio group.
- Assign the provided variables to the corresponding member fields and the **ClubID** to the **ClubID** member field.
- Add the required statement(s) to ensure that the new member's details are saved in the database table.
- **NOTE:** You can add the member ONCE only. If you want to test your code by adding the member again, first restore the database to its original content before testing the code again.

(5)

(12)

(4)

• Enter your examination number as a comment in the first line of the program file.

- Save your program.
- Print the code if required.

### SECTION C

#### **QUESTION 3: OBJECT-ORIENTATED PROGRAMMING**

Information on some of the popular hiking trails in South Africa are available in the format of text files. The incomplete program provided must use the information in the text files to determine whether prospective hikers are fit enough to attempt a specific hiking trail. The program also needs to calculate the cost to book the specific hiking trial.

Do the following:

- Open the incomplete program in the **Question 3** folder.
- Open the incomplete object class **HikingTrail\_U.pas**.
- Enter your examination number as a comment in the first line of both the **Question3\_U.pas** file and the **HikingTrail\_U.pas** file.
- Compile and execute the program. The program has no functionality currently.

Example of graphical user interface (GUI):

| Popular hiking trails                |                                | -   | Х |
|--------------------------------------|--------------------------------|-----|---|
| Hiking Tr                            | ails                           |     |   |
| Trail name Select a hiking trail     | -                              |     |   |
|                                      | Cost of hiking trail           |     |   |
| Hiking trail information:            | Cost?                          |     |   |
|                                      | 3.2.3 - Display cost           |     |   |
|                                      | Distance per day               |     |   |
|                                      |                                |     |   |
|                                      |                                |     |   |
| 3,2,2 - Display hiking trail details | 3.2.4 - Calculate distance per | day |   |

- Complete the code as specified in QUESTION 3.1 and QUESTION 3.2.
- **NOTE:** For this question, you are NOT allowed to include any additional attributes or user-defined methods unless explicitly stated in the question.

3.1 The incomplete object class (**THikingTrail**) provided contains code for the declaration of five attributes that describe a **HikingTrail** object.

The attributes for a HikingTrail object have been declared as follows:

| Attribute                                    | Description                                          |
|----------------------------------------------|------------------------------------------------------|
| fTrailName The name of the hiking trail      |                                                      |
| fTerrainType The type of terrain, e.g. Rocky |                                                      |
| fNumberOfDays                                | The number of days it takes to complete the trail    |
| fDistance                                    | The total distance of the hiking trail in kilometres |
| fCostPP                                      | The cost to book the hiking trail per person         |

A **constructor** that assigns parameter values to the attributes has been provided.

Complete the code in the object class as described in QUESTION 3.1.1 to QUESTION 3.1.5 below.

- 3.1.1 Write an accessor method called **getNumberOfDays** for the fNumberOfDays attribute.
- 3.1.2 Write a method **calcDistPerDay** to calculate and return the average number of kilometres that must be completed per day to complete the trail within the required number of days, rounded off to the nearest integer.
- 3.1.3 Write a method called **determineLevel** to determine and return the difficulty level of the trail as a string. The difficulty level can be advanced, moderate or easy.

Write code to do the following:

- Call the **calcDistPerDay** method to calculate and return the distance that must be completed per day.
- Use the distance per day value to determine the difficulty level as follows:
  - 'Advanced' if the distance per day is more than 15 km and the terrain is 'Rocky' or 'Sandy'.
  - 'Moderate' if the distance per day is from 10 km to 15 km.
  - 'Easy' if the difficulty level is neither 'Advanced' nor 'Moderate'.

(10)

(4)

(2)

(3)

- 3.1.4 Write a method called **calcTotalCost** to receive the number of hikers in a group as a parameter and return the total cost for the group, based on the fCostPP attribute value.
- 3.1.5 Write a **toString** method to return all the attributes of the object in the following format:

<Name of hiking trail>: <Type of terrain> <distance> km in <number of days> days Cost per person: <Cost> formatted to currency

#### Example:

Amatola Hiking Trail: Rocky 100 km in 6 days Cost per person: R1500.00 3.2 An incomplete program has been supplied in the **Question 3** folder. The program contains code for the object class to be accessible and declares an object variable called **objHikingTrail**.

Write code to perform the tasks described in QUESTION 3.2.1 to QUESTION 3.2.4.

#### 3.2.1 **Combo box - cmbQ3\_2\_1**

Information on hiking trails are provided in different text files.

The name of the hiking trail, as provided in the combo box **cmbQ3\_2\_1**, is the same as the name of the text file. The extension of all text files is '.txt'.

Each text file contains four lines of information in the following format:

Type of terrain Total distance in km Total number of days Cost of booking the trail for one person

For example, the content of the text file Amatola Hiking Trail is:

Code has been provided to extract the selected hiking trail from the combo box **cmbQ3\_2\_1** and to display an image of the hiking trail in the image component.

Each time the name of the hiking trail is selected in the combo box, a new object must be instantiated.

Write code to do the following:

- Open the correct text file to read from using the name of the selected hiking trail.
- Read the terrain, distance, number of days and the cost per person from the text file.
- Use this information and the name of the hiking trail to instantiate a new hiking trail object.
- Display a message using a dialogue box to indicate that the object has been instantiated successfully.

Example of output:

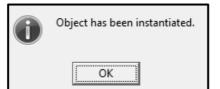

#### 3.2.2 Button [3.2.2 - Display hiking trail details]

Write code to use the toString method to display the object's information in the redQ3\_2\_2 component.

Example of output if the Amatola Hiking Trail is selected:

Hiking trail information: Amatola Hiking Trail: Rocky 100 km in 6 days Cost per person: R1,500.00

#### 3.2.3 Button [3.2.3 - Display cost]

Write code to do the following:

- Use an input box to enter the number of hikers in the group.
- Use the calculateCost method to assign the cost for the group to • the provided cost variable.

Example of output if the Amatola Hiking Trail is selected and the size of the group is 7:

| Enter number of people X | Cost of hiking trail |
|--------------------------|----------------------|
|                          | R10,500.00           |
| OK Cancel                | 3.2.3 - Display cost |

(4)

(2)

#### 3.2.4 Button [3.2.4 – Calculate distance per day]

Write code to use the object's methods and display the difficulty level and recommended distance per day in the following format for the selected hiking trail in the redQ3 2 4 rich edit:

You have to cover at least <distance per day> km per day to complete this <difficulty level> hiking trail in <number of days> days.

Example of output if the Amatola Hiking Trail is selected:

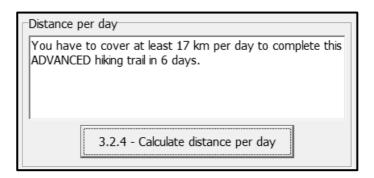

Example of output if the Rim of Africa hiking trail is selected:

| Distance per day                                                                            |
|---------------------------------------------------------------------------------------------|
| You have to cover at least 11 km per day to complete this MODERATE hiking trail in 56 days. |
|                                                                                             |
| 3.2.4 - Calculate distance per day                                                          |

(3)

- Enter your examination number as a comment in the first line of the object class and the form class.
- Save your program.
- Print the code of the object class and the form class if required.

TOTAL SECTION C: 40

#### **SECTION D**

#### **QUESTION 4: PROBLEM-SOLVING PROGRAMMING**

Hikers use a distance chart to plan their hiking trips. Checkpoints refer to rest areas or overnight locations on a hiking trail. A distance chart consists of the distances between different checkpoints on a hiking trail.

Do the following:

- Open the incomplete program in the **Question 4** folder.
- Enter your examination number as a comment in the first line of the **Question4\_U.pas** file.
- Compile and execute the program. The program has no functionality currently.

| Question 4 - Problem-solving programming      | - 🗆 X                      |  |
|-----------------------------------------------|----------------------------|--|
|                                               | 4.3 - Map of hiking routes |  |
|                                               | Morgan 3                   |  |
|                                               | Haga Haga Cintsa           |  |
|                                               | Select route: 1,2,3,4,5 ~  |  |
| 4.1 - Display distance chart 4.2 - Validation | 4.3 - Route planner        |  |

Example of the graphical user interface (GUI):

The following have been provided in the program:

• The names of checkpoints are stored in a one-dimensional array named arrNames:

arrNames: array[1..5] of String = ('Morgan', 'Haga Haga', 'Cintsa', 'Beacon', 'Gonubie');

• The distances between the checkpoints on the trail are stored in a two-dimensional array named **arrDistances** in number of kilometres:

arrDistances: array[1..5,1..5] of real = ((0, 6.2, 9, 13.2, 16.2), (6.2, 0, 13.37, 8.74, 12.86), (9.57, 13.37, 0, 9.63, 24.63), (13.2, 8.74, 9.63, 0, 15.2), (16.2, 12.86, 24.63, 15, 0));

• Code has been provided to display the headings for QUESTION 4.1 and QUESTION 4.2.

Write code to perform the tasks described in QUESTION 4.1 to QUESTION 4.3.

#### 4.1 Button [4.1 - Display distance chart]

Write code to display the names of the checkpoints from the array, **arrNames**, and the contents of the two dimensional array, arrDistances, in neat columns in the rich edit **redQ4** provided.

**NOTE:** The intersection between two of the same checkpoints has a value of 0.

Example of output:

**NOTE:** Tabs and blank lines in the example output are included for readability and are NOT required as part of the output of the program.

|           | Morgan | Haga Haga | Cintsa | Beacon | Gonubie |
|-----------|--------|-----------|--------|--------|---------|
| Morgan    | 0      | 6.2       | 9      | 13.2   | 16.2    |
| Haga Haga | 6.2    | 0         | 13.37  | 8.74   | 12.86   |
| Cintsa    | 9.57   | 13.37     | 0      | 9.63   | 24.63   |
| Beacon    | 13.2   | 8.74      | 9.63   | 0      | 15.2    |
| Gonubie   | 16.2   | 12.86     | 24.63  | 15     | 0       |

4.2 Button [4.2 - Validation]

> Some of the values in the distance chart in the array arrDistances were rounded down to an integer value. These inaccurate integer values need to be replaced by the more accurate decimal value in the corresponding row and column.

Write code to do the following:

Check if the corresponding row and column in the **arrDistances** array are exactly the same.

For example:

The value at arrDistance[1,3] must be the same as the value at arrDistance[3,1], the value at arrDistance[4,2] must be the same as the value at arrDistance[2,4] and so on.

- For each inaccurate value that is identified, replace the inaccurate integer value with the accurate corresponding decimal value.
- Display the position of the inaccurate value(s) that were identified as a row • and column number followed by the accurate decimal value that will replace the inaccurate integer value in the following format:

[row value, column value] with <accurate value>

(5)

Example of output:

| Replace distance at:                                       |
|------------------------------------------------------------|
| [1,3] with 9.57                                            |
| Replace distance at:<br>[1,3] with 9.57<br>[5,4] with 15.2 |
|                                                            |

Example of the updated two-dimensional array:

|           | Morgan | Haga Haga | Cintsa | Beacon | Gonubie |
|-----------|--------|-----------|--------|--------|---------|
| Morgan    | 0      | 6.2       | 9.57   | 13.2   | 16.2    |
| Haga Haga | 6.2    | 0         | 13.37  | 8.74   | 12.86   |
| Cintsa    | 9.57   | 13.37     | 0      | 9.63   | 24.63   |
| Beacon    | 13.2   | 8.74      | 9.63   | 0      | 15.2    |
| Gonubie   | 16.2   | 12.86     | 24.63  | 15.2   | 0       |

4.3 Button [4.3 - Route planner]

Hikers can select one of different routes listed in the **cmbRoutes** combo box to do a hiking trail.

The hiker must select a possible route in the combo box.

If the hiker selects the route '4,3,1,2,5', it means that the hiking trail starts at the Beacon checkpoint. The route then continues towards the Cintsa, Morgan and Haga Haga checkpoints with Gonubie being the last checkpoint.

An itinerary needs to be compiled and displayed for the route selected.

Write code to do the following:

- Extract the route from the **cmbRoutes** combo box and display the selected route in the **redQ4** rich edit.
- Use the information in the **arrNames** array to display the names of each pair of checkpoints and the array **arrDistances** to display the distance between each pair of checkpoints.
- Determine and display the approximate time (in minutes) it will take to complete the hike between the pairs of checkpoints. Use the following information:
  - o It takes 20 minutes to walk a distance of 1 km.
  - It takes double this time to walk the same distance on the rocky route between Haga Haga (checkpoint 2) and Beacon (checkpoint 4).
- If the total time spent hiking for one day is more than 8 hours (480 minutes), the hiker must book accommodation to stay overnight at the last checkpoint for that day. The name(s) of the overnight checkpoint(s) must be displayed.
- Calculate and display the total distance of the hike in kilometres.

(8)

Example of output if the selected route is 4,3,1,2,5:

Route: 4,3,1,2,5 Beacon to Cintsa: 9.63 (192.6 minutes) Cintsa to Morgan: 9.57 (191.4 minutes) Morgan to Haga Haga: 6.2 (124 minutes) Book at Haga Haga. Haga Haga to Gonubie: 12.86 (257.2 minutes) Total distance: 38.3 km

Example of output if the selected route is 2,4,3,5,1:

Route: 2,4,3,5,1

Haga Haga to Beacon: 8.74 (349.6 minutes) Beacon to Cintsa: 9.63 (192.6 minutes) Book at Cintsa.

Cintsa to Gonubie: 24.63 (492.6 minutes) Book at Gonubie.

Gonubie to Morgan: 16.2 (324 minutes)

Total distance: 59.2 km

Enter your examination number as a comment in the first line of the program file. .

Save your program. •

Copyright reserved

Print the code if required.

#### TOTAL SECTION D: 30

#### **GRAND TOTAL:** 150

(17)

#### **INFORMATION TECHNOLOGY P1 (2)**

#### **DATABASE INFORMATION QUESTION 2:**

The design of the database tables is as follows:

#### Table: tblClubs

The table contains the information of hiking clubs in different provinces.

| Field name    | Data type | Description                                                                                   |
|---------------|-----------|-----------------------------------------------------------------------------------------------|
| ClubID (PK)   | Number    | A unique number assigned to the club                                                          |
| ClubName      | Text (20) | The name of the hiking club                                                                   |
| ClubTown      | Text (25) | The town where the club is situated                                                           |
| Province      | Text (20) | The province where the club is situated                                                       |
| SA_Affiliated | Boolean   | Boolean field indicating whether the hiking club is affiliated with the SA hiking club or not |
| MemFee        | Currency  | Annual membership fee                                                                         |

Example of the first ten records in the tblClubs table:

| 🔳 tb | lClubs   |                         |              |            |                 |          |
|------|----------|-------------------------|--------------|------------|-----------------|----------|
| 4    | ClubID 🗖 | ClubName 👻              | ClubTown 👻   | Province 👻 | SA_Affiliated 👻 | MemFee 👻 |
| +    |          | L Wild Boast Hiking     | Cradock      | EC         | $\checkmark$    | R500.00  |
| +    |          | 2 Drifting Hiking       | Jeffreys Bay | EC         |                 | R300.00  |
| +    |          | 3 Mountain Free         | Bergville    | KZN        | $\checkmark$    | R450.00  |
| +    |          | 4 Velo Wildlife Hiking  | Winterton    | KZN        | $\checkmark$    | R500.00  |
| +    |          | 5 Boks Hiking           | Boksburg     | GP         | $\checkmark$    | R350.00  |
| +    |          | 5 Printfoot Hiking      | Pretoria     | GP         | $\checkmark$    | R500.00  |
| +    |          | 7 Egoli Hiking          | Johannesburg | GP         |                 | R300.00  |
| +    |          | 3 Cape Adventure Hiking | Cape Town    | WC         | $\checkmark$    | R500.00  |
| +    |          | 9 Richway Ramblers      | Cape Town    | WC         | $\checkmark$    | R450.00  |
| +    | 1        | ) Vent Int Hiking       | Cape Town    | WC         | $\checkmark$    | R300.00  |
| +    | 1        | L Walk-a-Hike           | Cape Town    | WC         | $\checkmark$    | R400.00  |
| +    | 1        | 2 Garden Trails         | Knysna       | WC         |                 | R400.00  |
| +    | 1        | 3 Kamma Hiking          | Tsitstikamma | WC         |                 | R500.00  |

#### Table: tblMembers

This table contains the information of members in different hiking clubs.

| Field name      | Data type | Description                                   |
|-----------------|-----------|-----------------------------------------------|
| MemberCode (PK) | Text (7)  | A unique code assigned to each member         |
| MemberSurname   | Text (20) | The surname of the member                     |
| MemberName      | Text (20) | The name of the member                        |
| BirthDate       | Date/Time | The birthday of the member                    |
| HikesCompleted  | Number    | The total number of hikes completed by the    |
|                 |           | member                                        |
| AmountPaid      | Currency  | The amount paid by the member towards the     |
|                 |           | membership fee                                |
| ClubID (FK)     | Number    | A number that connects the member to the club |
|                 |           | where the member is registered                |

| Example of the first ten records in the tblMembers ta | ble: |
|-------------------------------------------------------|------|
|-------------------------------------------------------|------|

| tblMembers            |                 |              |             |                  |              |          |  |  |
|-----------------------|-----------------|--------------|-------------|------------------|--------------|----------|--|--|
| $\angle$ MemberCode - | MemberSurname 👻 | MemberName 👻 | BirthDate 👻 | HikesCompleted 🗸 | AmountPaid 👻 | ClubID 👻 |  |  |
| Alv3866               | Alvarez         | Yen          | 2000/04/09  | 9                | R88.00       | 10       |  |  |
| Aye9492               | Ayers           | Christen     | 1997/08/02  | 7                | R373.00      | 4        |  |  |
| Bar1414               | Barnes          | Malachi      | 1989/07/09  | 27               | R21.00       | 6        |  |  |
| Bar5406               | Barnes          | Delilah      | 1977/10/17  | 19               | R28.00       | 2        |  |  |
| Boy9831               | Boyner          | Neville      | 2002/12/19  | 6                | R65.00       | 4        |  |  |
| Bra3291               | Bradshaw        | Cynthia      | 1973/09/23  | 21               | R294.00      | 3        |  |  |
| Bry4657               | Bryan           | Aiensley     | 1962/05/02  | 33               | R298.00      | 1        |  |  |
| Bus2297               | Bush            | Cameron      | 2001/08/26  | 11               | R417.00      | 1        |  |  |
| Cal5273               | Calderon        | Aidan        | 1974/11/11  | 31               | R294.00      | 2        |  |  |
| Coh5809               | Cohran          | Raymond      | 1989/06/02  | 47               | R220.00      | 13       |  |  |

**NOTE:** Connection code has been provided.

The following one-to-many relationship with referential integrity exists between the two tables in the database:

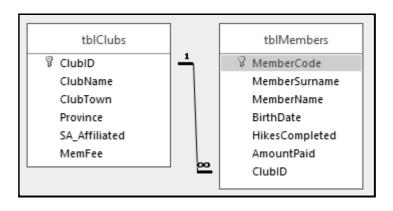

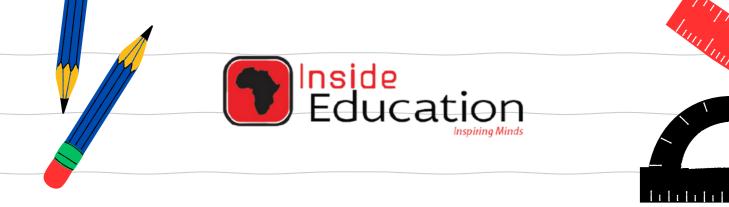

# MATRIC EXAM REVISIONS

# INFORMATION TECHNOLOGY PAPER 1 (2021)

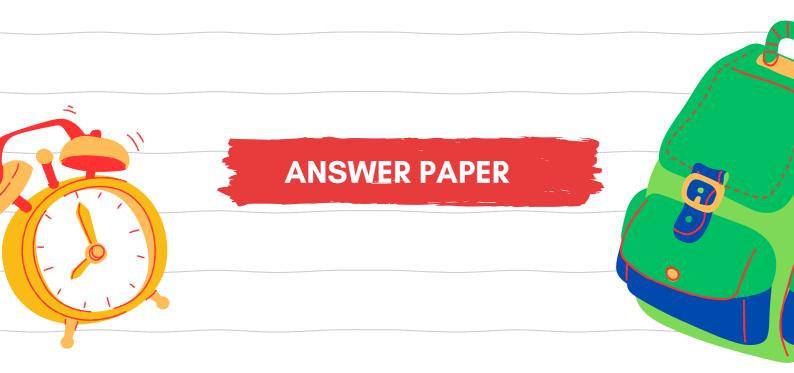

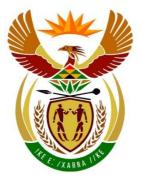

# basic education

Department: Basic Education **REPUBLIC OF SOUTH AFRICA** 

NATIONAL SENIOR CERTIFICATE

**GRADE 12** 

INFORMATION TECHNOLOGY P1 NOVEMBER 2021 MARKING GUIDELINES

**MARKS: 150** 

These marking guidelines consist of 23 pages.

Please turn over

#### **GENERAL INFORMATION:**

- These marking guidelines are to be used as the basis for the marking session. They were prepared for use by markers. All markers are required to attend a rigorous standardisation meeting to ensure that the guidelines are consistently interpreted and applied in the marking of candidates' work.
- Note that learners who provide an alternate correct solution to that given as • example of a solution in the marking guidelines will be given full credit for the relevant solution, unless the specific instructions in the paper was not followed or the requirements of the question was not met
- Annexures A, B, C and D (pages 3 to 10) include the marking grid for each • question.
- Annexures E, F, G and H (pages 11 to 22) contain examples of solutions for • Questions 1 to 4 in programming code.
- Copies of Annexures A, B, C, D and the summary for the marks of the learner • (pages 3 to 10) should be made for each learner and completed during the marking session.

#### **ANNEXURE A**

# QUESTION 1: MARKING GRID – GENERAL PROGRAMMING SKILLS

| CENTRE NUMBER: |                                                                                                    | EXAMINATION NUMBER:                                                                           |               |                    |
|----------------|----------------------------------------------------------------------------------------------------|-----------------------------------------------------------------------------------------------|---------------|--------------------|
| QUESTION       | DESC                                                                                                    | RIPTION                                                                                       | MAX.<br>MARKS | LEARNER'S<br>MARKS |
| 1.1            | FormCreate event<br>Set caption of lblQ1_1 to 'Coo<br>Set font colour of lblQ1_1 to g<br>Set font size of lblQ1_1 to 16<br>Set font name to 'Arial' ✓                                                                                                    | jreen √                                                                                       | 4             |                    |
| 1.2            | Button - [1.2 – Number of ro<br>Create constant SWEETS_PE<br>Declare integer variables ✓<br>Extract number of breaks from<br>Calculate total number of swe<br>Calculate total number of rolls<br>(sweets ✓/SWEETS_PER_RC<br>Round up using the Ceil fun<br>Display number of rolls of swe<br>converted to String ✓                                                                                                    | ER_ROLL = 8<br>n spin edit ✓<br>sets (breaks x 4) ✓<br>S<br>OLL✓) //OR (sweets/8)<br>nction ✓ | 8             |                    |
| 1.3            | Button – [1.3 – Calculate vo<br>rRadius := 3;<br>rVolume := rTetraVolume $\checkmark$ +<br>power (rRadius,3) $\checkmark$ /2 $\checkmark$<br>Display<br>Using a ShowMessage with "V<br>Value of volume $\checkmark$<br>Formatted to one decimal place<br>Note:<br>In the formula:<br>Accept the value of 133 instead<br>Instead of PI, accept 22/7 or 3<br>Instead of 4/3, accept 1.33<br>Accept any correct alternative<br>answer = 27<br>Accept * 0.5 instead of /2 | $\sqrt{4/3}$ * PI ✓ *<br>Volume" label ✓<br>ce ✓<br>ad of rTetraVolume<br>of rRadius          | 7             |                    |

#### 4 NSC – Marking Guidelines

| 1.4 | Button - [1.4 – Display pattern]                                                                                                    |    |  |
|-----|----------------------------------------------------------------------------------------------------|----|--|
|     | Clear output area ✓<br>Extract symbol from combo box ✓<br>iSize = position of symbol in combo box ✓ //(index+1)<br>Loop ✓ rows from 0 ✓ to iSize ✓ // Loop from 1 to iSize<br>Initialise output String ✓ (Or adding #13)<br>Nested Loop ✓ columns from 0 to iSize ✓<br>Add symbol to output line ✓<br>Display output line ✓                                                                            | 11 |  |
|     | Note:<br>The start value of the loop will depend on whether 1 was<br>added to iSize (either 0 or 1)<br>A correct solution that does not use a nested loop must be<br>penalised by 1 mark<br>The mark allocated to the nested loop range must be the<br>same at the outer loop                                                                                                    |    |  |
| 1.5 | Button - [1.5 – Characters] Randomly generate an acceptable value ✓ Use the value to extract the corresponding character ✓ Loop ✓ Add random character ✓ to output String ✓ Set as previous character ✓ Generate new current character ✓ Until current character ✓ = previous character ✓ Display output String ✓ Note: ASCII table in the range 65 to 91 String, arrow or page statement of a 1 to 26 | 10 |  |
|     | String, array or case statement e.g. 1 to 26 TOTAL SECTION A:                                                                                                    | 40 |  |

#### ANNEXURE B

### **QUESTION 2: MARKING GRID – SQL AND DATABASE PROGRAMMING**

|          | CENTRE NUMBER: EXAMINATION NUMBER:                                                                                                    |   |                    |
|----------|----------------------------------------------------------------------------------------------------|---|--------------------|
| QUESTION | N DESCRIPTION                                                                                                    |   | LEARNER'S<br>MARKS |
| 2.1      | SQL statements                                                                                                    |   |                    |
| 2.1.1    | Button [2.1.1 - Clubs from Gauteng and SA affiliated]<br>SELECT ClubName, ClubTown FROM tblClubs ✓<br>WHERE Province = "GP" ✓<br>AND SA_Affiliated = True ✓<br>Accept WHERE Province LIKE "%GP%" OR ANY correct<br>use of LIKE                                                                                                    | 3 |                    |
| 2.1.2    | Button [2.1.2 - Birth year]<br>SELECT MemberName, MemberSurname, BirthDate ✓<br>FROM tblMembers ✓<br>WHERE YEAR (BirthDate) = 2002 ✓<br>Alternatives for year:<br>WHERE YEAR (BirthDate) = "2002"<br>BETWEEN #2002/01/01/# and #2002/12/31#<br>LEFT (BirthDate, 4)<br>MID (BirthDate, 1, 4)<br>LIKE "%2002%" OR LIKE "2002%"                                                                                                    | 3 |                    |
| 2.1.3    | Button [2.1.3 – Display members]<br>SELECT MemberSurname, MemberName ✓<br>FROM tblClubs,tblMembers ✓<br>WHERE tblClubs.ClubId = tblMembers.ClubId ✓<br>AND tblClubs.ClubName = "' + sClubName +'" ✓<br>Also accept join<br>SELECT MemberSurname, MemberName<br>FROM tblClubs INNER JOIN tblMembers<br>ON tblClubs.ClubId = tblMembers.ClubId<br>WHERE tblClubs.ClubId = tblMembers.ClubId<br>WHERE tblClubs.ClubName = "' + sClubName +'"<br>QuotedStr(sClubName)<br>Accept the use of aliases | 4 |                    |

| 2.1.4 | Button [2.1.4 - Average membership fee]<br>SELECT Province,<br>FORMAT (AVG (MemFee) ✓, "CURRENCY") ✓<br>AS AvgFee ✓<br>FROM tblClubs<br>GROUP BY Province ✓ | 6  |  |
|-------|----------------------------------------------------------------------------------------------------|----|--|
| 2.1.5 | <pre>HAVING ✓ AVG (MemFee) &gt; 400 ✓ Also accept: FORMAT (AVG (MemFee), "R0.00") Button [2.1.5 - Change member name]</pre>                                 |    |  |
|       | UPDATE tblMembers ✓<br>SET MemberName = "Ainsley" ✓<br>WHERE MemberName = "Aiensley" ✓                                                                      | 3  |  |
|       | Subtotal:                                                                                                    | 19 |  |

## QUESTION 2: MARKING GRID (CONT.)

| 2.2   | Database Manipulation                                                                                                    |    |  |
|-------|----------------------------------------------------------------------------------------------------|----|--|
| 2.2.1 | Button [2.2.1 – Outstanding fees]<br>Go to the first record in the tblClubs ✓<br>Use a loop to step through the tblClubs ✓<br>Display the club name and annual membership fee for<br>each club ✓<br>Go to the first record of the tblMembers table ✓<br>Use a nested loop ✓ to step through tblMembers ✓<br>If the ClubID field in tblClubs ✓ =<br>ClubID field in tblClubs ✓ =<br>ClubID field in tblMembers ✓<br>Calculate the outstanding fee ✓<br>//( MemFee - AmountPaid)<br>Display the surname, amount paid and the<br>outstanding fee in the richedit ✓<br>Move to the next record in the tblMembers ✓<br>End loop (Members table)<br>Move to the next record in the tblClubs ✓<br>End loop (tblClubs)<br>Note:<br>Also accept the repeatuntil loop instead of the While loop<br>with the correct conditions | 12 |  |
| 2.2.2 | Button [2.2.2 – Update hikes completed]<br>Edit mode ✓<br>Add 1 ✓ to HikesCompleted field ✓<br>Post ✓                                                                                                    | 4  |  |
| 2.2.3 | Button [2.2.3 – Add member]<br>Retrieve the club ld from the radiogroup ✓<br>Insert mode ✓<br>Assign values to correct fields ✓<br>Assign retrieved club id to the ClubID field ✓<br>Post ✓<br>Accept tblMembers.Append                                                                                                    | 5  |  |
|       | Subtotal:                                                                                                    | 21 |  |
|       | TOTAL SECTION B:                                                                                                    | 40 |  |

#### ANNEXURE C

### **QUESTION 3: MARKING GRID – OBJECT-ORIENTED PROGRAMMING**

| CENTRE NUMBER: |                                                                                                    | EXAMINATION NUMBER:                                                              |    |                    |
|----------------|----------------------------------------------------------------------------------------------------|----------------------------------------------------------------------------------|----|--------------------|
| QUESTION       | DESCRIPTION                                                                                                    |                                                                                  |    | LEARNER'S<br>MARKS |
| 3.1.1          | getNumberOfDays function<br>Function heading with integer value as return data type ✓<br>Result = fNumberOfDays ✓                                                                                                    |                                                                                  | 2  |                    |
| 3.1.2          | calcDistPerDay         Function heading with integer as the return type√         Result = round√ (fDistance/fNumberOfDays) √                                                                                                    |                                                                                  | 3  |                    |
| 3.1.3          | determineLevel function<br>distance per day = calcDistP<br>If distance per day > 15 ✓ A<br>(terrain type = 'Rocky' ✓ OI<br>Result = 'Advanced'✓<br>Else ✓<br>If distance per day is from 1<br>Result = 'Moderate' ✓<br>Else<br>Result = 'Easy'✓<br>Also Accept:<br>If distance per day > 15 //1 m<br>AND NOT(terrain type = 'Flat | PerDay ✓<br>ND<br>R terrain type = 'Sandy') ✓<br>0 ✓ to 15 ✓ //inclusive<br>nark | 10 |                    |
| 3.1.4          | type in the heading ✓<br>Also accept currency, string<br>provided it is used correctly                                                                                                    |                                                                                  | 4  |                    |
| 3.1.5          | toString method<br>Function heading with String<br>Return trailName, terrainType<br>cost ✓<br>Converted to correct format<br>Correct text and line breaks ✓                                                                                                    | e, distance, number of days,<br>✓                                                | 4  |                    |
|                |                                                                                                    | Subtotal: Object class                                                           | 23 |                    |

## **QUESTION 3: MARKING GRID (CONT.)**

| QUESTION | DESCRIPTION                                                                                                    | MAX.<br>MARKS | LEARNER'<br>S MARKS |
|----------|----------------------------------------------------------------------------------------------------|---------------|---------------------|
| 3.2.1    | Combobox - cmbHikingTrails<br>Assignfile with extracted file name + '.txt' ✓<br>Reset file ✓<br>Read 4 lines from file ✓<br>Instantiate the objHikingTrail object:<br>objHikingTrail ✓ := THikingTrail.Create ✓<br>Use five arguments ✓<br>(sTrailName, sTerrainType, iNumDays, iDistance, rCost)<br>with correct data types and in correct order ✓<br>Display message using a showMessage dialogue box ✓ | 8             |                     |
| 3.2.2    | Button [3.2.2 – Display hiking trail details]<br>Use the objHikingTrail.toString method ✓<br>to display hiking trail information in rich edit component ✓                                                                                                    | 2             |                     |
| 3.2.3    | Button [3.2.3 – Display cost]<br>Input number of members in group using an input box✓<br>Cost = ✓ objHikingTrail.calcTotalCost ✓ (group size✓)<br>Accept calculateCost as the function name                                                                                                    | 4             |                     |
| 3.2.4    | Button [3.2.4 – Calculate distance per day]<br>Display number of km using<br>IntToStr(objHikingTrail.calcDistPerDay) ✓<br>Display difficulty level using<br>objHikingTrail.determineLevel ✓<br>Display number of days using<br>IntToStr(objHikingTrail.getNumberOfDays) ✓<br>Accept the difficulty level displayed in small or capital letters                                                            | 3             |                     |
|          | Subtotal Form class:                                                                                                    | 17            |                     |
|          | TOTAL SECTION C:                                                                                                    | 40            |                     |

#### ANNEXURE D

# QUESTION 4: MARKING GRID – PROBLEM-SOLVING PROGRAMMING

| CENTRE NUMBER: |                                                                                                    | EXAMINATION NUMBER:                                                                                                    |               |                    |
|----------------|----------------------------------------------------------------------------------------------------|----------------------------------------------------------------------------------------------------|---------------|--------------------|
| SECTION        | DESCRIPTION                                                                                                    |                                                                                                    | MAX.<br>MARKS | LEARNER'S<br>MARKS |
| 4.1            | Button - [4.1 – Display distance chart]         Loop from 1 to 5 ✓         Add name to output String ✓         Nested Loop from 1 to 5 ✓         Add distance to output String ✓         Display output String ✓ in rich edit         Note:         Two sets of brackets may be used instead of index values separated by a comma e.g. arrDistances[iR][iC] |                                                                                                    | 5             |                    |
| 4.2            | Button - [4.2 – Validation]<br>Loop from 1 to 5 ✓<br>Loop from 1 to 5 ✓<br>Test if distance at [iRow,iCol] →<br>Test if distance at [iRow,iCol] →<br>Distance at [iRow,iCol] =<br>Build String with row<br>and distance ✓<br>Display output String<br>Accept the length of the array<br>Alternative test:<br>// Test if distance at [iRow,iCol<br>(2 marks) | <ul> <li>&lt; distance at [iCol,iRow] </li> <li>=distance at [iCol,iRow] </li> <li>and col index </li> <li></li> <li><!--</td--><td>8</td><td></td></li></ul> | 8             |                    |

| 4.3 | Button - [4.3 – Route planner]                                                                                                    |           |  |
|-----|----------------------------------------------------------------------------------------------------|-----------|--|
|     | <ul> <li>Extract route from combo box and<br/>initialise total distance ✓</li> <li>Loop 4 times ✓ (extract all possible combinations)<br/>Extract the first check point✓ (row index)<br/>Extract the second check point✓ (column index)<br/>Delete first 2 characters ✓ (logic to start at next index)<br/>Read distance from 2D ✓ using row and column<br/>Update total distance ✓ (add distance from 2D)<br/>Calculate time (time X distance) ✓</li> <li>Test if hike between points at 2 and 4 OR 4 and 2 ✓<br/>multiply time with 2 ✓</li> <li>Update time per day ✓</li> <li>Display names of the two checkpoints ✓</li> <li>Display distance and time✓ (in any format)</li> <li>Test if time per day &gt; 480 ✓</li> <li>Display name of checkpoint to book ✓</li> <li>Reset time per day to 0 ✓</li> </ul> | 17        |  |
|     | TOTAL SECTION D:<br>GRAND TOTAL:                                                                                                    | 30<br>150 |  |

## SUMMARY OF LEARNER'S MARKS:

| CENTER NU          | MBER:      |           | LEARNER'S EXAMINATION NUMBER: |            |            |             |  |
|--------------------|------------|-----------|-------------------------------|------------|------------|-------------|--|
|                    | SECTION A  | SECTION B |                               | SECTION C  | SECTION D  |             |  |
|                    | QUESTION 1 | QU        | ESTION 2                      | QUESTION 3 | QUESTION 4 | GRAND TOTAL |  |
| MAX.<br>MARKS      |            |           | 40                            | 40         | 30         | 150         |  |
| LEARNER'S<br>MARKS |            |           |                               |            |            |             |  |

# **ANNEXURE E: SOLUTION FOR QUESTION 1**

```
//_____
// Question 1.1
           4 marks
procedure TfrmQuestion1.FormCreate(Sender: TObject);
begin
 lblQ1_1.Caption := 'Coding is ';
 lblQ1 1.Font.Color := clGreen;
 lblQ1 1.Font.Size := 16;
 lblQ1 1.Font.Name := 'Arial';
end;
// Question 1.2 8 marks
procedure TfrmQuestion1.btnQ1 2Click(Sender: TObject);
var
 iNumStops, iNumRolls, iTotalSweets: integer;
const
 SWEETS PER ROLL = 8;
begin
 iNumStops := spnQ1 2.Value;
 iTotalSweets := iNumStops * 4;
 iNumRolls := Ceil(iTotalSweets / SWEETS PER ROLL);
 lblQ1_2.Caption := IntToStr(iNumRolls);
end;
//_____
// Question 1.3
           7 marks
procedure TfrmQuestion1.btnQ1 3Click(Sender: TObject);
var
 rVolume, rRadius, rTetraVolume: real;
begin
 rRadius := 3;
 rTetraVolume := 133;
 rVolume := rTetraVolume + 4/3 * PI * power(rRadius,3)/2;
 ShowMessage('Volume: ' + FloatToStrF(rVolume,ffFixed,10,1);
end;
```

```
// Question 1.4 11 marks
procedure TfrmQuestion1.btnQ1 4Click(Sender: TObject);
var
 sSymbol, sLine: String;
 iRows, iCol, iRepeat: integer;
begin
 redQ1 4.Clear;
 sSymbol := cmbQ1_4.Text;
 iRepeat := cmbQ1 4.ItemIndex + 1;
 for iRows := 1 to iRepeat do
 begin
   sLine := '';
   for iCol := 1 to iRepeat do
    sLine := sLine + sSymbol + ' ';
   redQ1 4.Lines.Add(sLine);
 end;
//Alternative solution
for iRows := 1 to iRepeat do
  sLine := sLine + sSymbol + ' ';
for iRows := 1 to iRepeat do
  redQ1 4.Lines.Add(sLine);
end;
// Question 1.5
            10 marks
procedure TfrmQuestion1.btnQ1 5Click(Sender: TObject);
var
 cCharCurr: char;
 cCharPrev:cChar;
 sOut: String;
begin
//Provided code
 redQ1 5.Clear;
 sOut := ''; //variable for output String
 cCharCurr := Char(random(90 - 65 + 1) + 65);
 repeat
   sOut := sOut + cCharCurr;
   cCharPrev := cCharCurr;
   cCharCurr := Char(random(90 - 65 + 1) + 65);
 until (cCharCurr = cCharPrev);
 sOut := sOut + cCharCurr;
 redQ1 5.Lines.Add(sOut);
end;
end.
```

# ANNEXURE F: SOLUTION FOR QUESTION 2

```
// Question 2.1 - Section: SQL statements
// Question 2.1.1 3 marks
sSQL1 := 'SELECT ClubName, ClubTown
     FROM tblClubs
     WHERE Province = "GP"
     AND SA Affiliated = true ';
     // or without = true
Question 2.1.2 3 marks
11
sSQL2 := 'SELECT MemberName, MemberSurname, BirthDate
     FROM tblMembers
     YEAR (BirthDate) = 2002';
    // Alternative for year: BETWEEN #01/01/2002# AND #31/12/2002#
Question 2.1.3
         4 marks
sSQL3 := 'SELECT MemberSurname, MemberName FROM tblClubs,tblMembers
      WHERE tblClubs.ClubId = tblMembers.ClubID
      AND tblClubs.ClubName = "' + sClubName +'"';
// Question 2.1.4
            6 marks
sSQL4 := 'SELECT Province, FORMAT(AVG(MemFee), "Currency") AS
      AvgFee FROM tblClubs
      GROUP BY Province HAVING AVG (MemFee) > 400';
// ======
        // Question 2.1.5 3 marks
//======
    _____
 sSQL5 := 'UPDATE tblMembers
      SET MemberName = "Ainsley"
      WHERE MemberName = "Aiensley"';
// Question 2.2 - Section Delphi code
// Question 2.2.1
            12 marks
procedure TfrmDBQuestion2.btnQ2 2 1Click(Sender: TObject);
var
rDifference : real;
begin
// Question 2.2.1
 tblClubs.First;
```

```
while NOT(tblClubs.EOF) do
   begin
    redQ2 2 1.Lines.Add(tblClubs['ClubName']+','+ 'annual fee='+
                    FloatToStrF(tblClubs['MemFee'],ffCurrency,3,2)+
                    '======');
    redQ2 2 1.Lines.Add(#13+'Surname'+#9+'Paid'+#9+'Outstanding');
    tblMembers.First;
    while NOT(tblMembers.EOF) do
      begin
        if tblClubs['ClubID'] = tblMembers['ClubID'] then
         begin
           rDifference := tblClubs['MemFee']-tblMembers['AmountPaid'];
           redQ2_2_1.Lines.Add(tblMembers['MemberSurname'] + #9 +
                            FloatToStrF(tblMembers['AmountPaid'],
                            ffCurrency, 3, 2) + #9 +
                            FloatToStrF(rDifference, ffCurrency, 3, 2));
          end;
        tblMembers.Next;
      end;
      redQ2 2 1.Lines.Add('');
     tblClubs.Next;
   end;
 // Provided code
 dbCONN.SetupGrids (dbgrdONE, dbgrdMany, dbgrdSQL);
end;
// _____
// Question 2.2.2
               4 marks
procedure TfrmDBQuestion2.btnQ2 2 2Click(Sender: TObject);
begin
 // Question 2.2.2
 tblMembers.Edit;
 tblMembers['HikesCompleted'] := tblMembers['HikesCompleted'] + 1;
 tblMembers.Post;
end:
// Question 2.2.3
               5 marks
procedure TfrmDBQuestion2.btnQ2 2 3Click(Sender: TObject);
var
 sSurName, sName, sYear, sMemberCode : String;
 dBirthDate : TDateTime;
 iHikesCompleted, iClubID : integer;
 rAmountPaid : real;
begin
 //Provided code
 sSurname := 'Nkosi';
 sName := 'Mothupi';
 dBirthDate := 18-08-2003;
 sMemberCode := 'Nko2140';
 //Question 2.2.3
```

```
iClubID := rgpQ2 2 3.ItemIndex + 1;
 tblMembers.Insert;
 tblMembers['MemberCode'] := sMemberCode;
 tblMembers['MemberSurName'] := sSurname;
 tblMembers['MemberName'] := sName;
 tblMembers['BirthDate'] := dBirthDate;
 tblMembers['ClubID'] := rgpQ2 2 3.Items[rgpQ2 2 3.ItemIndex][1];
 tblMembers.Post;
 tblMembers.Refresh;
end;
// {$ENDREGION}
// {$REGION 'Provided code: Setup DB connections - DO NOT CHANGE!'}
procedure TfrmDBQuestion2.bmbRestoreDBClick(Sender: TObject);
begin
 // Restore the Database
 dbCONN.RestoreDatabase;
 redQ2 2 2.Clear;
 dbCONN.SetupGrids(dbgrdONE, dbgrdMany, dbgrdSQL);
end;
procedure TfrmDBQuestion2.FormClose(Sender: TObject;
 var Action: TCloseAction);
begin // Disconnect from database and close all open connections
 dbCONN.dbDisconnect;
end;
procedure TfrmDBQuestion2.FormCreate(Sender: TObject);
begin
 redQ2 2 2.Paragraph.TabCount := 4;
 redQ2 2 2.Paragraph.Tab[0] := 70;
 redQ2 2 2.Paragraph.Tab[1] := 150;
 redQ2_2_2.Paragraph.Tab[2] := 300;
 redQ2 2 2.Paragraph.Tab[3] := 400;
end;
procedure TfrmDBQuestion2.FormShow(Sender: TObject);
begin // Sets up the connection to database and opens the tables.
 dbCONN := TConnection.Create;
 dbCONN.dbConnect;
 tblClubs := dbCONN.tblOne;
 tblMembers := dbCONN.tblMany;
 dbCONN.setupGrids(dbgrdONE, dbgrdMany, dbgrdSQL);
 pgcDBAdmin.ActivePageIndex := 0;
end:
// {$ENDREGION}
```

# ANNEXURE G: SOLUTION FOR QUESTION 3

## **Object class**

```
unit HikingTrail U;
interface
uses SysUtils;
type
 THikingTrail = class(TObject)
 private
 var
   // Provided code
   fTrailName,fTerrainType: String;
   fNumberOfDays: integer;
   fDistance: integer;
   fCostPP: real;
 public
   constructor create(sTrailName,sTerrainType: String; iNumDays: integer;
                    rDistance: integer; rCost: real);
   function getNumberOfDays: integer;
   function calcDistPerDay: integer;
   function determineLevel: String;
   function calcTotalCost(iNum: integer):real;
   function toString:String;
end;
implementation
{ THikingTrail }
// Provided code
constructor THikingTrail.Create(sTrailName,sTerrainType: String;
         iNumDays: integer; rDistance: integer; rCost: real);
begin
 fTrailName := sTrailName;
 fTerrainType := sTerrainType;
 fNumberOfDays := iNumDays;
 fDistance := rDistance;
 fCostPP := rCost;
end;
// Question 3.1.1
                2 marks
function THikingTrail.getNumberOfDays: integer;
  begin
    Result := fNumberOfDays;
  end;
```

// Question 3.1.2 3 marks function THikingTrail.calcDistPerDay: integer; begin Result :=(Round(fDistance/fNumberOfDays)); end; // Question 3.1.3 10 marks \_\_\_\_\_ function THikingTrail.determineLevel: String; var distPday : real; begin //distPday := fDistance / fNumberOfDays; distPday := calcDistPerDay; // call function if (dPday > 15) and ((fTerrainType = 'Rocky') or (fTerrainType = 'Sandy')) then Result := 'Advanced' else if (distPday >=10) and (distPday <=15) then Result := 'Moderate' else Result := 'Easy' ; end; // Question 3.1.4 4 marks // \_\_\_\_\_ function THikingTrail.calcTotalCost(iNum: integer): real; begin Result := fCostPP \* iNum; end; // Question 3.1.5 4 marks function THikingTrail.toString: String; begin Result := fTrailName + ': ' + fTerrainType + #13 + intToStr(fDistance) + ' km in ' + IntToStr(fNumberOfDays) + ' days' + #13 + 'Cost per person: ' + FloatToStrF(fCostPP, ffCurrency, 8, 2); end;

# Main Form Unit

```
// _____
// Question 3.2.1 8 marks
procedure TfrmHiking.cmbQ3_2_1Change(Sender: TObject);
var
 tFile: TextFile;
 sTrail,sType,sDist,sNumber,scost: String;
 rDist, iNumDays: integer;
 rCost: real;
begin
//Provided code - do not change
 sTrail := cmbQ3 2 1.Text;
 imgTrail.Picture.LoadFromFile(sTrail + '.jpg');
//Question 3.2.1
 assignFile(tFile,sTrail+'.txt');
 reset(tFile);
 readln(tFile,sType);
 readln(tFile,sDist);
 readln(tFile,sNumber);
 readln(tFile,sCost);
 objHikingTrail := THikingTrail.create(sTrail,sType,StrToInt(sNumber),
                StrToInt(sDist),StrToFloat(sCost));
 MessageDlg('Object has been instantiated.',mtInformation,[mbOk],0);
 //Provided code
 btnQ3 2 2.Enabled := True;
 btnQ3 2 3.Enabled := True;
 btnQ3 2 4.Enabled := true;
end;
// Question 3.2.2 2 marks
// _____
  procedure TForm2.btnQ3 2 2Click(Sender: TObject);
  begin
  //Question 3.2.2
    redQ3 2 2.Lines.Clear;
    redQ3 2 2.Lines.Add(objHikingTrail.toString);
  end;
// Question 3.2.3 4 marks
procedure TForm2.btnQ3 2 3Click(Sender: TObject);
  var
   iNum : integer;
   rCost: real;
  begin
  //Question 3.2.3
    iNum := StrToInt(InputBox('Enter number of people','','7'));
    rCost := objHikingTrail.calcTotalCost(iNum);
    //Provided code
    pnlQ3 2 4.Caption := FloatToStrF(rCost, ffCurrency, 10, 2);
  end;
```

# ANNEXURE H: SOLUTION FOR QUESTION 4

```
5 marks
// Question 4.1
procedure TfrmQuestion4.btnQ4 1Click(Sender: TObject);
var
 iRow, iCol: integer;
 sOut: String;
begin
 // Provided code
 redQ4.Lines.Add(sHeading);
 redQ4.Lines.Add(' ');
 // Question 4.1
 for iRow := 1 to 5 do
 begin
   sOut := #13 + arrNames[iRow] + #9;
   for iCol := 1 to 5 do
   begin
    sOut := sOut + FloatToStr(arrDistances[iRow, iCol]) + #9;
   end:
   redQ4.Lines.Add(sOut);
 end;
end:
// Question 4.2 8 marks
procedure TfrmQuestion4.btnQ4 2Click(Sender: TObject);
var
 iRow, iCol: integer;
 sOut: String;
begin
// Provided code
 redQ4.Clear;
 redQ4.Lines.Add('Replace distance at:');
 // Question 4.2
 // Question 4.2
 for iRow := 1 to 5 do
 begin
   for iCol := 1 to 5 do
   begin
    if arrDistances[iRow, iCol] < arrDistances[iCol, iRow] then
      begin
       arrDistances[iRow, iCol] := arrDistances[iCol, iRow];
       redQ4.Lines.Add('[' + IntToStr(iRow) + ',' + IntToStr(iCol)
         + '] with ' + FloatToStr(arrDistances[iCol, iRow]));
      end:
    end;
   end;
end;
```

```
// Question 4.3 17 marks
```

```
procedure TfrmQuestion4.btnQ4 3Click(Sender: TObject);
var
 iCnt, iRow, iCol: integer;
 rTotalDistance, rTimePerDay, rTimeMin: real;
 sRoute: String;
begin
 // Provided code
 redQ4.Clear;
 // Question 4.3
 sRoute := cmbRoutes.Text;
 redQ4.Lines.Add('Route: ' + sRoute + #13);
 rTotalDistance := 0;
 rTimePerDay := 0;
 for iCnt := 1 to 4 do
 begin
   iRow := StrToInt(copy(sRoute, 1, 1));
   iCol := StrToInt(copy(sRoute, 3, 1));
   Delete(sRoute, 1, 2);
   if (iRow IN [2, 4]) AND (iCol IN [2, 4]) then
     rTimeMin := 20 * 2 * arrDistances[iRow, iCol]
   else
     rTimeMin := 20 * arrDistances[iRow, iCol];
   redQ4.Lines.Add(arrNames[iRow] + ' to ' + arrNames[iCol] + ': '
               + FloatToStr(arrDistances[iRow, iCol]) +
               ' (' + FloatToStr(rTimeMin) + ' minutes)');
   rTotalDistance := rTotalDistance + arrDistances[iRow, iCol];
   rTimePerDay := rTimePerDay + rTimeMin;
   if rTimePerDay > 480 then
   begin
     redQ4.Lines.Add('Book at ' + arrNames[iCol] + #13);
     rTimePerDay := 0;
   end;
 end;
 redQ4.Lines.Add(#13 + 'Total distance: ' + FloatToStrF
     (rTotalDistance, ffFixed, 8, 1));
end;
```

```
// Provided code - do not change
procedure TfrmQuestion4.FormActivate(Sender: TObject);
var
 i, iPos: integer;
begin
 redQ4.Paragraph.TabCount := 6;
 iPos := 78;
 for i := 1 to 6 do
 begin
  redQ4.Paragraph.Tab[i] := iPos;
  inc(iPos, 78);
 end;
 sHeading := '' + #9 + 'Morgan' + #9 + 'Haga Haga' + #9 + 'Cintsa' + #9 +
  'Beacon' + #9 + 'Gonubie';
end;
```